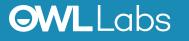

## SETTING UP YOUR MEETING OWL IN GOOGLE HANGOUTS

- 1. Plug your USB cable into the Owl, and then into the computer.
- 2. Plug in your Owl's power adapter and wait until Owl's eyes stop pulsing.
- 3. Open Hangouts and select Start a video call, or follow the Hangouts link that was provided to you.
- 4. Select Settings (\$\$) at the top right of the screen.
- 5. Select Meeting Owl as your video, microphone and speaker.

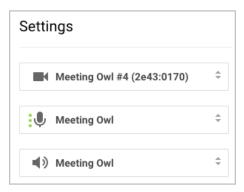

6. Select **Save** and start your meeting.